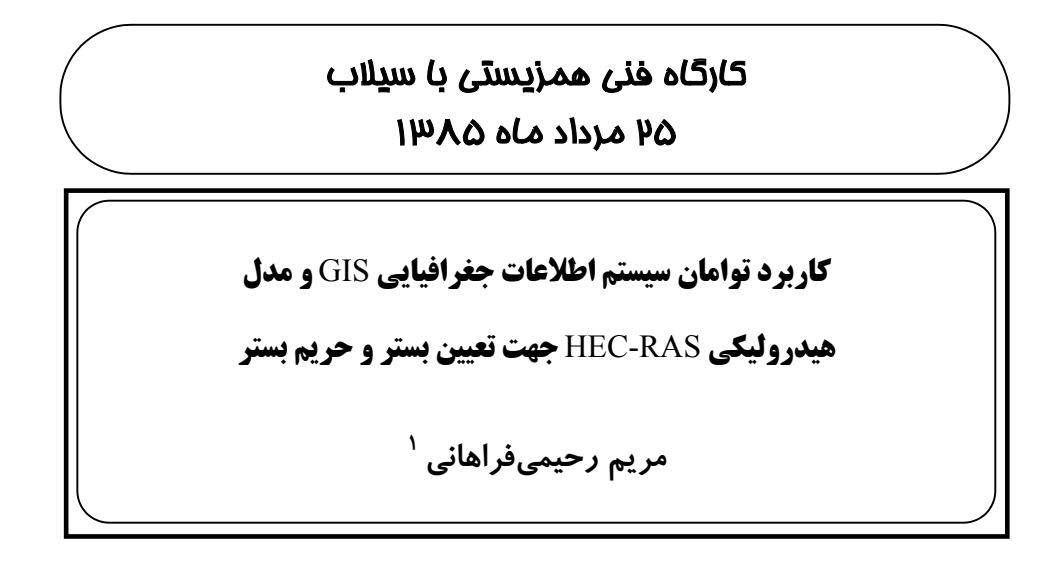

# **1 چکیده**

ایران در منطقه خشک و نیمه خشک قرار گرفته است و توزیع نامتعادل جریانهای سطحی محدودیتهایی را در امر استفاده از آب بوجود میآورد. و قسمت اعظم این جریانها قبل از اینکه مورد استفاده قرار بگیرد از دسترس خارج میشود. با توجه به افزایش بی رویه جمعیت، کاهش منابع آب قابل استفاده و به تبع آن تامین آب برای تمامیموارد مصرف از جمله دغدغههای اصلی کارشناسان امر در سالهای اخیر میباشد. در خصوص بر طرف ساختن این مسئله مهم کارشناسان به استفاده از نرمافزارهای سیستم اطلاعات جغرافیایی GIS و سنجش از دور رو آورده اند که با استفاده از این ابزارها میتوان جهت کنترل آب ناشی از سیلاب و سیستمهای پشتیبانی سیل و تخریبهای ناشی از آن و یا حتی پیشگیری از تخریب ناشی از سیل توسط تعیین بستر و حریم رودخانهها اقدام نمود.

در این مقاله سعی بر این است که بهرهبرداری از نرمافزارهای سیستم اطلاعات جغرافیایی GIS و کاربرد تکنولوژی پیشرفته نرمافزارهای هیدرولیکی مانند RAS-HEC با توجه به مطالعه موردی این موضوع در ایران مورد بررسی قرار بگیرد و نحوه استفاده توامان از دو نوع نرمافزار جهت تعیین پهنهبندی سیلاب و به تبع آن اقدامات مدیریتی در خصوص این امر مورد بررسی و تحلیل قرار گیرد.

البته لازم به ذکر است که پهنهبندی سیل و تعیین بستر و حریم آن در ایران با توجه به سیلهایی که تخریبهای فراوان و خسارتهای مالی و جانی زیادی را به خصوص در مناطق شمالی ایران به همراه داشته است، بسیار مورد توجه قرار گرفته است. (لازم به ذکراست که منطقه مورد مطالعه رودخانه حبله رود و سرشاخههای آن در منطقه فیروزکوه و دماوند میباشد.)

 $\overline{a}$ 

<sup>-1</sup> دانشجوی کارشناسی ارشد مهندسی آب ، دانشگاه صنعتی امیر کبیرو کارشناس شرکت مهندسین مشاور آبساران.

**کلمات کلیدی:**

سیستم اطلاعات جغرافیاییGIS – نرمافزار – بستر – حریم بستر – RAS-HEC – سیلابدشت

### **-1 مقدمه**

با توجه به اینکه سیلهای با خسارتهای جانی و مالی زیاد مناطق شمال ایران را تهدی د میکند تعیین بستر و حریم رودخانه جهت مشخص نمودن مناطق و اراضی مورد تهدید از نظر سیلاب و خسارتهای ناشی از آن بسیار مؤثر و قابل توجه است. این موضوع به اندازهای مهم است که در قانون کشور نیز مورد بررسی قرار گرفته است. قانون توزیع عادلانه آب سال ۱۳۴۲، بستر را در مالکیت دولت می،داند و حریم آن جز در موارد خاص قابل تعرض و ایجاد مستحدثات نمیباشد. بنابراین با توجه به این قانون و تبصرههای مربوط به آن در صورتی که خسارتهایی به اراضی و یا مستحدثات داخل حریم و بست ر رودخانه ایجاد شود، هیچگونه جبران خسارت و یا مسئولیتی در قبال آن پذیرفته نمیشود . با توجه به تمام موارد ذکر شده اهمیت تعیین بستر و حریم رودخانه در تمام مناطق از جمله مسکونی، زراعی، صنعتی، ... بیشتر قابل درک و تأمل است. لازم به ذکراست که تعیین بستر و حریم بر اساس نوع کاربری اراضی با سیلهای با دوره بازگشت خاص مورد بررسی قرار میگیرد، به عنوان نمونه دوره بازگشتهای مورد استفاده برای کشورهای مختلف با توجه به نوع کاربری اراضی در جدول زیر آورده شده است.

| توضيحات                                      | كشاورزى                        | روستایی                                          | شهري                          | صنعتى                           | تجارى                                      | كاربرى<br>كشور |
|----------------------------------------------|--------------------------------|--------------------------------------------------|-------------------------------|---------------------------------|--------------------------------------------|----------------|
|                                              |                                |                                                  |                               |                                 | $Y\Delta - Y \cdot \cdot$                  | آمريكا         |
|                                              |                                |                                                  |                               |                                 | $\Delta$ + $-$ 1 + $\cdot$                 | استراليا       |
|                                              | $\Delta - 1$                   | $\mathbf{r} \cdot - \mathbf{r} \cdot \mathbf{r}$ | $\cdots$                      | $1 \cdot \cdot - 7 \cdot \cdot$ | $\lambda \cdot \cdot - \Delta \cdot \cdot$ | بلغارستان      |
|                                              | $1 - 70$                       |                                                  |                               | $\cdots$ - $\circ \cdot \cdot$  | $\cdots$                                   | تركيه          |
|                                              | $0 \cdot \cdot -7 \cdot \cdot$ | $Y_0 - Y_1 \cdot \cdot$                          | $Y_0 - Y_1 \cdot Y$           | $Y\Delta - Y \cdot \cdot$       | $15 - 1$                                   | تايلند         |
|                                              | $V - \lambda$                  |                                                  |                               | ۵۰                              | $\cdots$                                   | چک             |
| برای جنگلها و مراتع،<br>سيلاب حداكثر ١٠ ساله |                                | $\cdots$                                         | $\mathbf{y} \cdot \mathbf{y}$ |                                 | $\mathbf{y} \cdot \mathbf{y}$              | چين            |
|                                              | $\mathcal{L}$                  |                                                  | ۵۰                            | $\cdots$                        | $\lambda$                                  | روسيه          |

دوره برگشت سیلاب طراحی برای برخی کشورها با توجه به کاربری اراضی

جهت شناخت رفتاری رودخانه در زندگی انسانها به عنوان عامل تأمینکننده آب و همچنین ایجاد کننده تخریب و خسارت لازم است که تعیین حد بستر و حریم رودخانه با دقت زیادی انجام گیرد . برای تحقق این امر کارشناسان و مهندسان از ابزارهای شبیهساز و یا ترکیب ابزارهای شبیهساز و سیستم اطلاعات

جغرافیایی استفاده میکنند.

از جمله ابزارهای شبیهساز مورد استفاده، مدلهای عددی است که بر مبنای روشهای ریاضی تدوین شده، و در چند دهه اخیر بسیار مورد استفاده قرار میگیرد. از جمله نرمافزارهایی که بر این روش استواراست $\rm{HEC^1\text{-}RAS^2}$  میباشد که برای مطالعات رودخانه و شبیهسازی آن به کرات استفاده میشود. در صورتی که این نرمافزار بصورت ترکیبی با نرمافزارهای سیستم اطلاعات جغرافیایی مانند view Arc استفاده شود میتوان گفت که یک نرمافزار با درصد خطای کم در شبیهسازی ایجاد شده است.

### **-2 مشخصات نرمافزار سیستم تحلیل رودخانهRAS-HEC**

انجمن مهندسین ارتش امریکا برای اولین بار نرمافزاری تحت عنوان -2Hec را به منظور انجام محاسبات هیدرولیک رودخانه ارائه نمود. در این برنامه فرض بر این بود که بستر رودخانه در نقاط و فواصل مختلف ثابت بوده و تغییرات بستر رودخانه در اثر فرسایش و رسوب گذاری در این مدل در نظر گرفته نمیشود. در این مدل میتوان با دادن اطلاعات مورد نیاز رودخانه از قبیل مشخصات هندسی، ضریب زبری در مقاطع، دبی جریان و شرایط مرزی، پروفیل سطح آب را در طول یک بازه معین ترسیم نمود . اطلاعات مورد نیاز به وسیله کارتهای مخصوصی که در محیط ویرایشی -2Hec قرار دارند به برنامه معرفی میگردند. این برنامه علیرغم اینکه از توانایی لازم برای محاسبه پروفیل سطح آب برخوردار میباشد، دارای محدودیتهایی به شرح زیر است:

- تنها قادر به شبیهسازی جریان دائمی است.
- قادر به شبیهسازی جریان یک بعدی با تغییرات تدریجی است.
- محاسبات پروفیل سطح آب در یک رودخانه برای جریانهای زیر بحرانی و فوق بحرانی به صورت همزمان انجام نمیگیرد.
	- قادر به نمایش پلان سیلاب نمیباشد.

به همین دلیل انجمن مهندسین ارتش آمریکا موفق به ارائه نسخه تکمیل شدهای به نام RAS-Hec شد که به دلیل اجراء در محیط سیستم عامل Windows قابلیتهای جدیدی در مقایسه با -2Hec دارا میباشد. در این برنامه قابلیتهای مختلفی از جمله نمایش پلان سیستم رودخانه، نمایش مقاطع عرضی، شکل سه بعدی رودخانه و همچنین اجرای توام جریان فوق بحرانی و زیربحرانی افزوده شده است . همچنین در این برنامه به دلیل مزیت استفاده از سیستم عامل Windows، کلیه منوهای ورود اطلاعات در اختیار بوده و پیچیدگی تشکیل فایل ورودی را ندارد. RAS-HEC که در سال 1995 عرضه شد، تنها قادر به شبیهسازی جریان دائمی بود. در حال حاضر نسخه جدیدی با Version 3/1 ارائه شده است که قادر به شبیهسازی

<sup>&</sup>lt;sup>1</sup> HEC: Hydrologic Engineering Center

<sup>&</sup>lt;sup>2</sup> RAS : River Analysis System

جریانهای غیر دائمی است. در این مطالعات Version 3/1 به منظور شبیهسازی هیدرولیکی مورد استفاده قرار گرفته شده است.

در رودخانههایی که پیک سیلاب قابل توجه میباشد، چنانچه اثر پخش سیلاب قابل صرف نظر کردن باشد، با در نظر گرفتن جریان به صورت دائمی، مدل هیدرولیکی RAS-HEC ضمن اینکه نتایج قابل قبولی را ارائه میدهد باعث صرفهجویی در وقت نیز میشود.

**-3 مشخصات نرمافزار سیستم اطلاعات جغرافیایی GIS**

مزیت استفاده از Arcview در مدلسازی هیدرولیکی، پتانسیل بالای آن برای به دست آوردن اطلاعات توپوگرافی مربوط به مقاطع با دقت بسیار بالا از مدل رقومی زمین ( $\rm{DTM}^{1}$ ) است. یکی از کاربردهای این نرمافزار، تعیین حدود پهنه سیلاب میباشد که در بستههای نرمافزاری هیدرولیکی استفاده میشود. در سالهای اخیر به دلیل توسعه اهداف مطالعات مهندسی رودخانه (پهنهبندی سیلاب، تعیین بستر و حریم و ...)، تهیه نقشههای رقومی (توپوگرافی) به جای مقاطع عرضی از محدوده رودخانهها به طور قابل توجه گسترش یافته تا ضمن تهیه مقاطع عرضی از این نقشهها، بتوان پهنه سیلاب و بستر و حریم رودخانهها را بر روی آنها مشخص نمود.

به همین منظور در سال 1999 موسسه HEC برنامهای را تحت عنوان GeoRAS-HEC در محیط View-Arc) شکل 1) برای استخراج فایل ورودی مورد نیاز مدل هیدرولیکیRAS-HEC تهیه نمود. اطلاعاتی که برنامه GeoRAS-HEC در فایل ورودی ذخیره میکند عبارتند از : لایههای خط مرکزی جریان، سواحل رودخانه، مقاطع عرضی و مرزهای رودخانه با سیلابدشت واقع در چپ و راست رودخانه. همچنین از این برنامه میتوان برای تجزیه و تحلیل نتایج حاصل از محاسبات هیدرولیک جریان توسط RAS-HEC استفاده نمود.

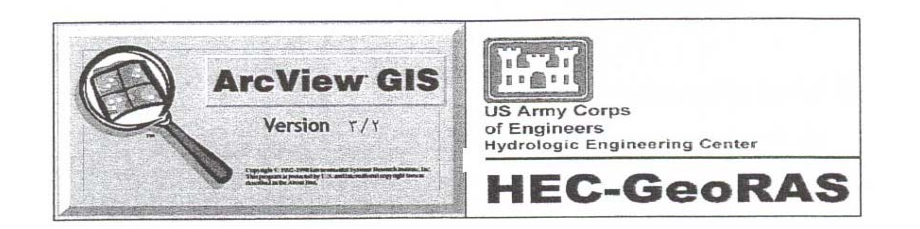

شکل -1 GeoRAS-HEC در محیط Arcview

#### **-4 منطقه مورد مطالعه**

منطقه مورد مطالعه (سرشاخه اندور) در بالادست حوضه حبلهرود در بخش شمال شرقی آن می باشد که محدوده جغرافیایی تحت مطالعه به طور تقریبی بین عرضهای شمالی ۳۵ْ و ۲۲ْ تا ۳۵ْ و ۵۵ْ و طولهای

1- Digital Terrain Model

شرقی ۵ٌ ۵۵ْ و ۱۷ْ تا ۵ٌ ۵ٌ قرار دارد. که این حوضه آبریز از حوضههای واقع در حوضه کویر نمک در فلات مرکزی ایران است که بخش کوچک و فرعی آن محسوب میگردد.

در مطالعات تعیین حد بستر و حریم رودخانه حبلهرود مجموعاً 8 رودخانه که 7 رودخانه آن به عنوان سرشاخههای رودخانه حبلهرود مورد بررسی قرار گرفته است . تمام موارد ذیل، مراحل آمادهسازی اطلاعات میباشد که برای محدوده مطالعاتی انجام گرفته است و در هر قسمت به آن اشاره خواهد شد.

**-5 آماده سازی اطلاعات در نرمافزار Arcview برای ورود به RAS-HEC**

### **-1-5 اطلاعات مورد نیاز**

از نظر تئوری هر گونه موقعیت فیزیکی را میتوان در یک مدل رودخانهای با دقت بالایی شبیهسازی کرد . دادههای مورد نیاز برای مدلهای رودخانهای به دو دسته دادههای هیدرولیکی و توپوگرافی تقسیم میشود:

- دادههای هیدرولیکی: شامل اندازه گیریهای مستمر مانند: هیدروگراف دبی، رقوم سطح آب، منحنیهای دبی و ... میباشد.
- دادههای توپوگرافی: شامل ژئومتری رودخانه است، از قبیل: عرض بستر، مقطع عرضی، مصالح بستر و ...

دادههای توپوگرافی باید از نوع دادههای کیفی باشد بدین معنی که شرایط فیزیکی داخل محدوده سیلاب را مانند: سازههای موجود در داخل محدوده سیلابی ایجاد کند و برای تدقیق اطلاعات میتوان از عکسهای هوایی و ماهوارهای و گزارشات سازمانهای آب منطقهای استفاده کرد . هرچه اطلاعات جمعآوری شده دقیقتر باشد مدل ساخته شده جوابهای صحیحتری ارائه میکند.

### **-2-5 تهیه مدل رقومیزمین درArcview**

مدل رقومیزمین DTM یک مدل سطحی برای نمایش توپوگرافی زمین میباشد . درمدلDTM ارتفاعات زمین با استفاده از نوع خاصی از فرموله کردن ساختمان دادهها نظیر شبکه مثلثی TIN' و یا شبکههای GRID بدست میآید. هر کدام از این مدلها دارای مزایای خاصی هستند، مدل GRID ساختمان سادهتری برای نمایش دارد و دادههای رقومی زمین دارای قابلیت وسیعتری میباشند. اما مدل TIN دارای دقت بالاتری در ارائه سطح زمین است، که احتیاج به اطلاعات وسیعتر و عکسهای ماهوارهای و یا عکسهای هوایی میباشد. مدل TIN سطح زمین را یکسری از مثلثهای متصل بهم تشکیل میدهند، مقدار ارتفاع سطح زمین از طریق درونیابی<sup>۲</sup> از سه رأس مثلث با کد ارتفاعی بدست میآید. این مدل براحتی تغییرات شدید ارتفاعی را نشان میدهد. البته باید در نظر داشته باشیم که نقشه با نقاط دارای کد ارتفاعی (رقومی شده)

1- Triangular Irregular Network

2- Interpolation

منبع تولید مدل TIN میباشد. قابل ذکر است که به علت این مزایا در منطقه مورد مطالعه مدل TIN جهت شبیهسازی سطح زمین استفاده شده و نمونهای ازTIN ساخته شده در شکل 2 آورده شده است.

شکل ۲– TIN بندی فایلهای موجود در محیط Arc view

# **1 -3-5 تهیه خط مرکزی جریان**

اولین گام در تهیه فایل ورودی RAS-HEC مشخص نمودن رودخانه اصلی و شاخههای فرعی آن توسط لایه خط مرکزی جریان میباشد. این لایه با انتخاب گزینه Create Stream Centerline در preRAS ایجاد میشود. این خط از بالا دست به پائین دست کشیده میشود که هر خط دارای نام رودخانه و بازه مربوطه میباشد (شکل 3). باید خاطر نشان کرد که این لایه زمانی که وارد محیط RAS-HEC میشود به عنوان تعیین کننده جریان رودخانه و نمایش موقعیت رودخانه مورد استفاده قرار میگیرد.

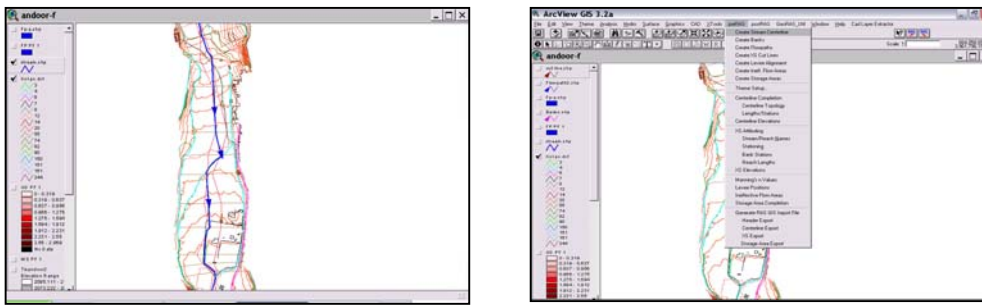

شکل-3 تهیه لایه خط مرکزی جریان رودخانه

1- Thalweg

# **1 -4-5 تهیه لایه سواحل رودخانه**

این لایه جهت جداسازی کانال اصلی جریان از سیلاب دشت استفاده میگردد . برای ایجاد این لایه از گزینه Banks Create در preRAS استفاده میشود. برای کشیدن این خطوط باید توجه شود که ابتدا Bank سمت چپ و سپس سمت راست کشیده شود، زیرا اولین خطی که کشیده میشود به عنوان ساحل چپ شناخته میشود (شکل 4). این خطوط در محیط RAS-HEC نیز به عنوان Bank انتخاب و شناخته مے شود.

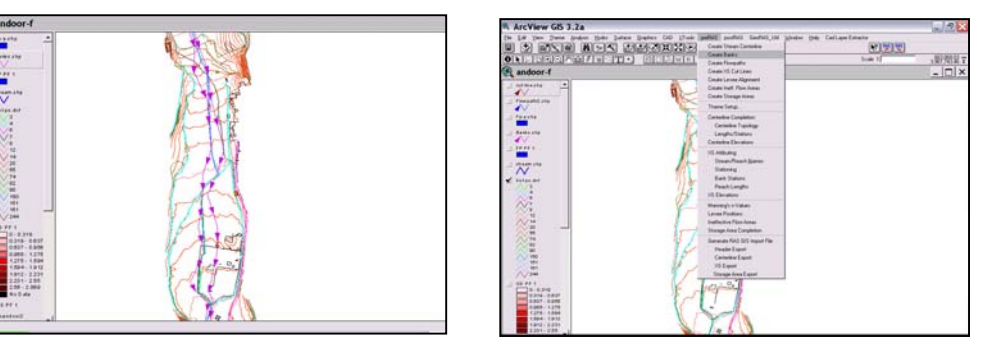

شکل ۴- تهیه لایه سواحل رودخانه

# **2 -5-5 تهیه لایه مسیر جریان**

این لایه جهت مشخص ساختن حداکثر سطحی است که در اثر وقوع سیلاب بو جود میآید. به عبارت دیگر لایه مسیر جریان به منظور تعیین ابعاد مسیر هیدرولیکی جریان در مجرای اصلی و سواحل راست و چپ آن در ناحیه سیلابگیر استفاده میشود. برای تهیه این لایه گزینه Path Flow Create بکار برده میشود (شکل۵)

| <sup>4</sup> andoor-f                                                                                                    | A ArcView GIS 3.2a                                                                                                    | $L$ $R$                                             |
|----------------------------------------------------------------------------------------------------|----------------------------------------------------------------------------------------------------|-----------------------------------------------------|
| V Flowarth Links<br>∙<br>72222<br><b>Basks and</b><br>∙<br>199998                                                                                                    | ER Ver Trene Anders Hoby Sales Supra: DO 27x8 partiel profits Swelt Lighter Heb Calcord many<br>Fax:<br>S RISIE AI-IS EEM SKRIG<br><b>Cours Trease Centerion</b><br>o<br><b>Dear Banks</b><br><b>ONE REPORTED FORMS</b><br><b>Create Finns after</b><br>R andoor-f<br>Cours 15 Cultives<br>Create Lavies Alganum<br>millionship<br>i wi<br>Cours had Flow Areas<br>$\sqrt{2}$<br><b>Dear Troughless</b> | 图罗图<br>· 数据线:<br><b>Supe 10</b><br>$ \Box$ $\times$ |
| −<br>stream che<br>$\overline{\mathcal{N}}$<br><b>W.</b> Welcombir                                                                                                    | Floorable and<br><b>There Setup</b><br>$\sim$<br>Centers Corporation<br>12211<br><b>Canadian Topology</b><br><b>Banks vita</b><br>Langha States<br>$\bullet$<br><b>Carteston Devalues</b><br><b>FP PE 4</b><br><b>Idi exterior</b><br>−<br><b>Steen-Foret-Stever</b><br>phrases play<br>$\overline{\sim}$<br>Statuning                                                                                  |                                                     |
| w<br>w<br><b>NF</b><br>7246                                                                                                    | <b>Bank Stations</b><br>$\sqrt{ }$ <i><b>Kulascan</b></i><br><b>Financial angles</b><br>10 Elevations<br>$\mathbb{N}$<br><b>Married virtulas</b><br>Lincor Packans<br>$-11$<br>Instantia Floaten<br>1/14<br>$\sim$<br><b>The age Area Completion</b><br>m<br>$-146$                                                                                                    |                                                     |
| 16.95 /<br>70.0394<br>11316-1-07<br><b>DRIF-BANK</b><br>0.688 - 1.279<br>1,276 - 1,694<br>1,504 1,912<br>1812-2221<br>$2.291 - 2.66$<br>$135 - 2.098$<br><b>Bis 6 and</b> | General FAS SIS Input Fig.<br>188<br>Heater Export<br>$\rightarrow$<br><b>COL</b><br>Cartesian Export<br>$\overline{m}$<br>35 Export<br>$-444$<br>$\sqrt{344}$<br><b>Dongs Area Export</b><br><b>BM PK 0</b><br>C24.839.<br>3319-1407<br>SANDY-HAND<br>1961-1275<br>1,279 - 1,600<br>1004-1412<br>1912-2221                                                                                             |                                                     |

شکل ۵– تهیه ابعاد مسیر جریان رودخانه

 1- Main Channel Banks 2- Flow Path

# **1 -6-5 تهیه لایه مقاطع عرضی**

برای ترسیم مقاطع عرضی بایستی برخی از موارد را مورد توجه قرار دهیم:

- خطوط معرف باید از ساحل چپ به ساحل راست کشیده شود.
- این خطوط فقط یکبار میتوانند با هر یک از خطوط کشیده شده تقاطع داشته باشند.
	- این خطوط باید عمود بر خط جریان رسم شوند.
- خطوطی که در این لایه رسم میشود نباید متقاطع باشند ،زیرا تقاطع دو مقطع عرضی بدین معنی است که مقدار حجم معینی از آب در هر دو مقطع مورد محاسبه قرار میگیرد و در این صورت حجمیاز آب گم میشود و این بر خلاف قانون بقای جرم است.

نمونهای از لایه مقاطع عرضی در شکل (6) آورده شده است.

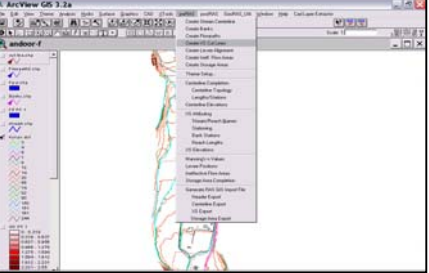

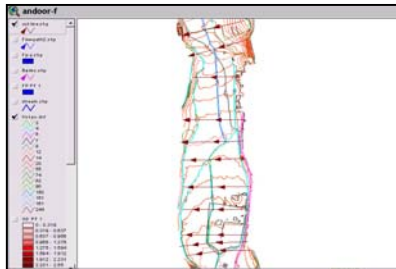

شکل 6 – تهیه لایه مقاطع عرضی رودخانه

### **-7-5 ارسال اطلاعات تهیه شده به نرمافزارRAS-HEC**

نکته قابل توجه در تمام مراحل (3-5 تا 6-5) این است که کلیه خطوط ایجاد شده بصورت دو بعدی بوده و ارزش رقومی دارند. برای رفع این مشکل، نیاز است خطوط ایجاد شده به حالت سه بعدی تبدیل شوند . و باید توجه داشت که این سه بعدی سازی بر اساس TIN انتخاب شده، صورت میگیرد.

حال پس از سه بعدی شدن لایههای ایجاد شده ، فایل برای فرستادن در محیط RAS-HEC آماده شده است. در شکل 7 نمونهای از آمادهسازی فایل ورودی مدل RAS-HEC در محیط Arcview نشان داده شده است (فایل فرستاده شده، در همان مسیری ذخیره میشود که پروژه اولیه ذخیره گردیده است).

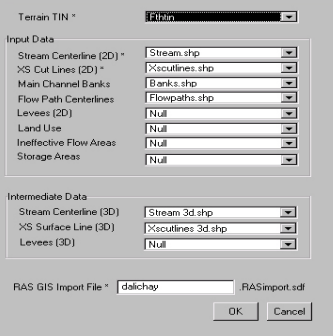

شکل -7 آمادهسازی فایل ورودی مدل هیدرولیکی RAS-HEC در محیط View-Arc

1- Cross Section

### **-6 شبیهسازی رودخانه در محیط RAS-HEC**

#### **-1-6 بازخوانی اطلاعات فرستاده شده از Arcview در محیط RAS-HEC**

برای بازخوانی اطلاعات درRAS-HEC ، فایل فرستاده شده از طریق Arcview را در پروژه جدیدی که در RAS-HEC ایجاد شده، Load میکنیم که درصورتی که فایل ارسال شده از نظر اطلاعات مشکلی نداشته باشد، طرح شماتیک رودخانه در صفحه اصلی ظاهر میشود. در این طرح شماتیک، خط مرکزی جریان و خطوط سواحل چپ و راست و مقاطع عرضی دیده میشود. (شکل8)

برای اجرای نرمافزار نیاز است که کلیه اطلاعات مورد نیاز نرمافزار از جمله ضریب مانینگ ، دبی، هیدروگراف سیل، شیب بالا دست و پائین دست(به عنوان شرایط مرزی) و ... به نرمافزار داده شود.برای تعیین بستر و حریم رودخانهها معمولاً از حالت جریان دائمیاستفاده میشود (که در این محدوده مطالعاتی نیز از حالت جریان دائمی برای اجرای نرمافزار استفاده شده است).

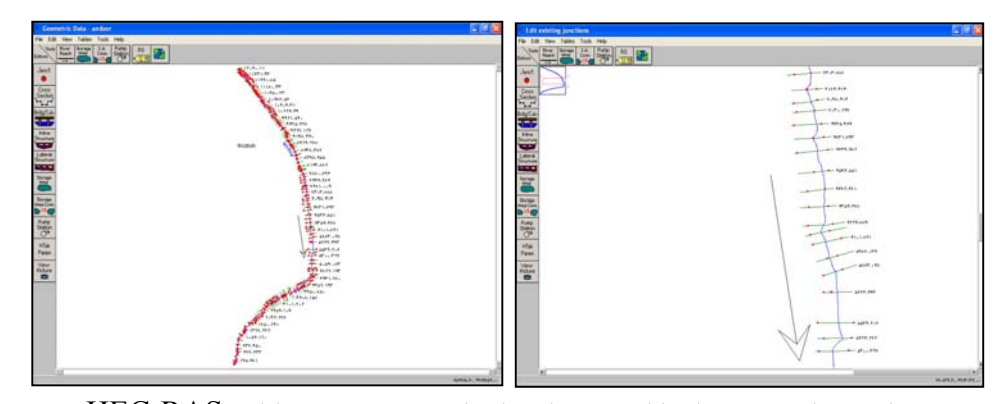

شکل شماره8 - شمای کلی رودخانه دلیچای در مدل هیدرولیکی RAS-HEC

### **-2-6 تعیین ضریب مقاومت جریان**

نظر به اینکه مقامت جریان پارامتر عمده افت انرژی در رودخانهها میباشد و نقش مؤثری در تراز سطح آب و سرعت جریان در هر مقطع دارد، تعیین مناسب این ضریب که معرف شرایط واقعی رودخانه باشد از اهمیت ویژهای برخوردار است.

اصولاً این ضریب به صورت مانینگ، شزی و دارسی- وایسباخ بیان میگردد که کاربردیترین آنها برای رودخانه در حال حاضر ضریب مانینگ (n (میباشد. از جمله عوامل مؤثر در مقدار ضریب مانینگ را میتوان به دانهبندی مواد بستر، درجه ناهمواری رودخانه، تأثیر نسبی موانع، گسترش و تراکم پوشش گیاهی و شکل مسیر و ریختشناسی رودخانه اشاره نمود. معمولاً برای تعیین و تخمین مقدار این ضریب در بازهای از رودخانه آن را به سه قسمت اساسی تقسیم میکنند : آبراهه اصلی و سیلاب دشتهای سواحل راست و چپ.

کاربردی ترین روش تعیین n عبارتست از: بازدید صحرایی، قضاوت مهندسی و استفاده از جداول

پیشنهادی ارائه شده توسط محققین که عموماً بر مبنای نوع دانهبندی بستر و پوشش آن ارائه شده اند . از جمله روابط ارائه شده برای تعیین ضریب مانینگ میتوان به رابطه معروف کاون` اشاره نمود که ابتدا بر اساس جدول (1)، ضریب مانینگ اولیه تخمین زده شده و سپس با توجه به دیگر شرایط حاکم بر رودخانه در مقاطع مختلف، تأثیر دیگر عوامل همچون درجه ناهمواری، وجود موانع، پوشش گیاهی و شکل مسیر اعمال و ضرایب مانینگ مطابق رابطه زیر اصلاح میگردد.

 $n = (n_0 + n_1 + n_2 + n_3 + n_4) n_5$  (1)

که در رابطه فوق عوامل معادله به ترتیب عبارتند از:

n: ضریب مانینگ ترکیبی شریب مانینگ مربوط به دانهبندی مواد بستر: $\mathbf{n}_\text{o}$ 1 n: ضریب مانینگ مربوط به درجه ناهمواری در سطح بستر رودخانه 2n: ضریب مانینگ مربوط به تغییرات مقطع رودخانه 3n: ضریب مانینگ مربوط به موانع موجود در مسیر رودخانه 4n: ضریب مانینگ مربوط به پوشش گیاهی 5n: ضریب مانینگ مربوط به درجه انحناء مسیر رودخانه

در این مطالعات بر اساس رابطه (1)، جدول (1) و وضعیت حاکم بر رودخانه، ضریب مانینگ ارزیابی میگردد.

**-3-6 تعیین شرایط مرزی بالادست و پائین دست رودخانه**

برای پیشبینی مشخصههای جریان در بازهای از رودخانه نیاز به شرایط مرزی منطبق با واقعیت میباشد. شرایط مرزی، در واقع معرف وضعیت ورودی و خروجی جریان در بالادست و پایین دست بازه مورد مطالعه میباشد. بدیهی است انتظار دریافت مشخصههای دقیق از تحلیل جریان، ضرورت ارائه دادههای صحیح در مرزها را در بر خواهد داشت . معرفی شرایط مرزی حاکم بر بازههای مطالعاتی از جمله ورودیهای اصلی مدل RAS-HEC تلقی میشود. نحوه اعمال شرایط مرزی بستگی به نوع جریان هم از نظر زیر بحرانی و فوق بحرانی و هم از نظر دائمی و غیر دائمی بودن آن دارد.

1- Cawon

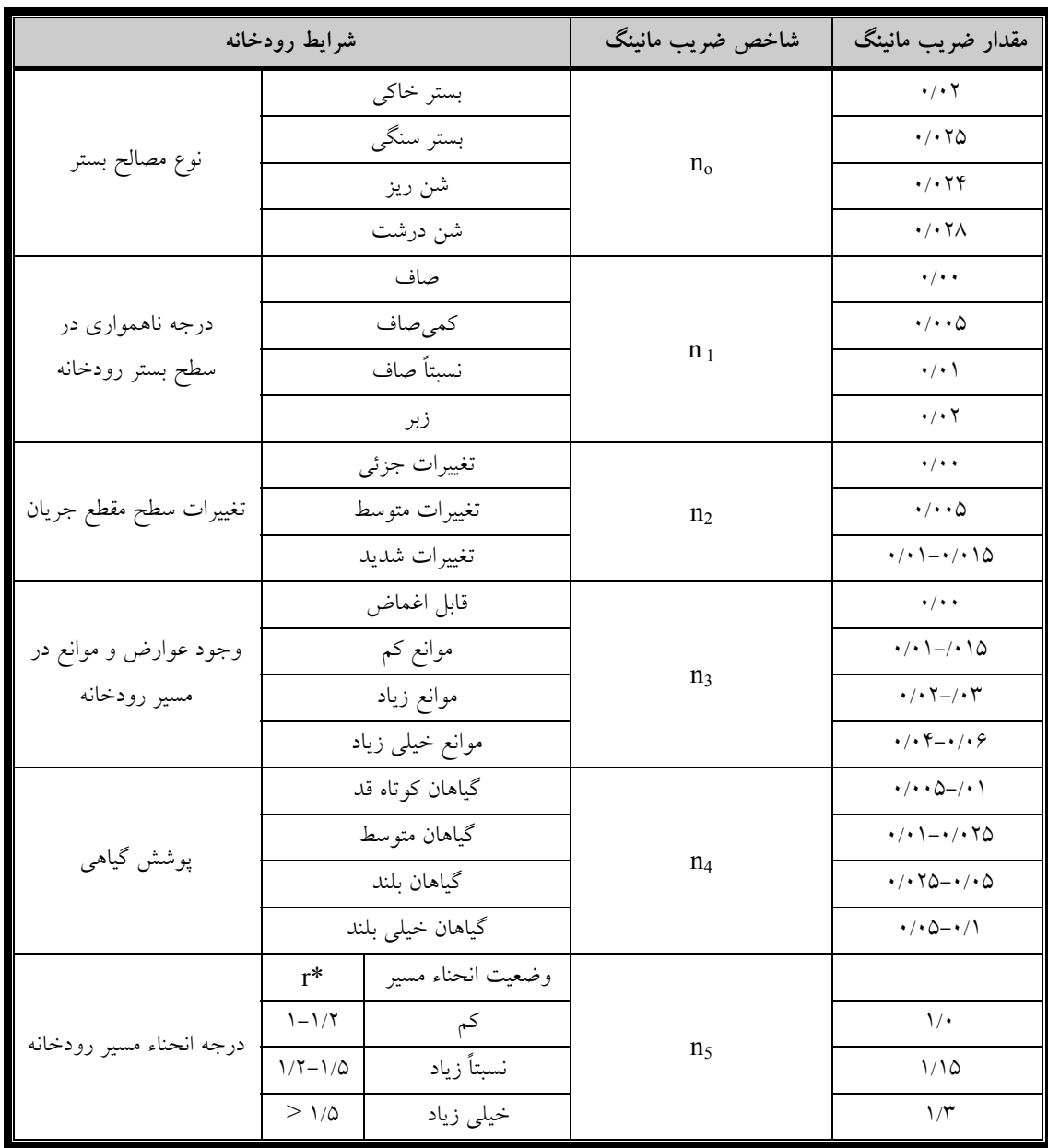

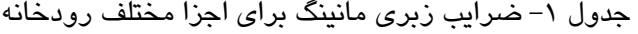

\*r درجه انحناء مسیر رودخانه و عبارت از نسبت Ls/Lm است که در آن Lm طول پیچشی رودخانه و Ls طول مستقیم رودخانه میباشد.

از آنجائیکه هدف از این مطالعات تعیین حد بستر و حریم مطابق قانون توزیع عادلانه آب میباشد لذا بر اساس این قانون، بستر رودخانه، آن قسمت از رودخانه است که در هر محل با توجه به حداکثر طغیان با دوره برگشت 25 ساله تعیین میشود. بنابراین میتوان فرض دائمیبودن جریان و استفاده از پیک سیلاب با دوره برگشت ۲۵ ساله مربوط به هر شاخه مورد مطالعه را با استناد به قانون مذکور در تحلیل هیدرولیک جریان به کار گرفت. از نظر جریان فوق بحرانی و زیر بحرانی نیز میتوان به دلیل تغییرات ناگهانی شیب رودخانه از بازه کوهستانی در بالادست به بازه دشتی در پایین دست و امکان تشکیل جهش

هیدرولیکی، به مدل شرایط ترکیبی یا به عبارتی شرط مرزی در بالادست و پایین دست را معرفی نمود.

**الف) شرایط مرزی بالادست**

شرایط مرزی بالادست مدل که در شبکه رودخانه در نظر گرفته میشود به صورت ذیل میباشد:

- دبی ثابت و یا هیدروگراف جریان که معرف تغییرات دبی با زمان میباشد.
- تراز عمق بحرانی: در صورت وجود سازههای تنظیم و کنترل سطح آب و همچنین به منظور محاسبه جریان فوق بحرانی از این شرط مرزی استفاده میشود.
- شیب نرمال سطح آب: در مواردی که اطلاعات مربوط به شرایط مرزی در بالادست رودخانه برای محاسبه جریان فوق بحرانی موجود نباشد فرض بر این است که جریان در این مرز شرایط نرمال را تجربه مینماید. با توجه به اینکه در شرایط نرمال، شیب آب با شیب رودخانه برابری مینماید لذا میتوان شیب متوسط رودخانه در مرز بالا دست را به عنوان شرط مرزی به مدل معرفی نمود.
- تراز سطح آب (در جریان دائمی) یا هیدروگراف تراز سطح آب (درجریان غیر دائمی) که تغییرات سطح آب نسبت به زمان را بیان مینماید، به مدل معرفی میشود . معرفی تراز سطح آب به نرمافزار نسبت به دبی جریان از دقت بالاتری برخوردار میباشد، زیرا خطاهایی که در اندازهگیری و قرائت سطح آب به وجود میآید کمتر از خطاهایی است که از محاسبه یا اندازهگیری دبی جریان حاصل میشود.

**ب) شرایط مرزی پایین دست**

در جریانهای زیر بحرانی علاوه بر شرایط مرزی بالادست، وجود شرط مرزی پایین دست نیز ضروری میباشد که در مجموع چهار نوع شرط مرزی برای پایین دست قابل تعریف است:

- تراز سطح آب (در جریان دائمی) یا هیدروگراف تراز سطح آب (در جریان غیر دائمی).
- تراز عمق بحرانی: در صورت وجود سازههای تنظیم و کنترل سطح آب و همچنین به منظور محاسبه جریان زیر بحرانی از این شرط مرزی استفاده میشود.
- شیب نرمال سطح آب: در مواردی که اطلاعات مربوط به شرایط مرزی در پایین دست رودخانه برای محاسبه جریان زیر بحرانی موجود نباشد، فرض بر این است که، جریان در این مرز نیز شرایط نرمال را تجربه مینماید. لذا میتوان شیب متوسط رودخانه در مرز پایین دست را به عنوان شرط مرزی به مدل معرفی نمود.
- منحنی دبی- اشل: استفاده از این منحنی برای توصیف شرایط مرزی پایین دست در جریان غیر دائمی با هیدروگرافهای تیز، با تقریب همراه میباشد. زیرا در جریان غیر دائمی منحنی دبی– اشل حلقوی بوده و رابطه بین دبی و تراز به صورت یک به یک نیست . بنابراین از منحنی دبی- اشل در پایین دست استفاده میگردد.

### **-4-6 روش محاسبه پروفیل سطح آب در مدل هیدرولیکیRAS-HEC**

پروفیل سطح آب از یک مقطع به مقطع بعدی در شرایط جریان دایمی از طریق حل معادله انرژی به روش گام به گام استاندارد محاسبه میگردد. معادله انرژی یا معادله ساده برنولی عبارت است از:

$$
Y_2 + Z_2 + \alpha_2 \frac{V_2^2}{2g} = Y_1 + Z_1 + \alpha_1 \frac{V_1^2}{2g} + h_{e,1-2}
$$
 (7)

که در رابطه فوق:

عمق آب در مقاطع  
\n
$$
Y_2
$$
 و  $Y_1$   
\n $Z_2$  و  $Z_1$   
\n $V_2$  و  $V_1$   
\n $V_2$  و  $V_1$   
\n $\alpha_2$  و نبرشی مصحیه ارژی جنبشی  
\n $\alpha_1$   
\n $\alpha_2$  و  
\n $\alpha_1$   
\n $\beta$   
\n $\beta$   
\n $\beta$   
\n $\beta$   
\n $\beta$   
\n $\beta$   
\n $\beta$   
\n $\beta$   
\n $\beta$   
\n $\beta$ 

اتلاف انرژی کل ناشی از دو نوع افت میباشد: he=hf+fo (3)

-1 افت ناشی از اصطکاک که در نتیجه زبری سطوح به وجود میآید و از رابطه زیر محاسبه میگردد:

$$
he=h^* S_f \tag{(*)}
$$

که:

L: میانگین وزنی طول کانال

$$
L = \frac{L_{lob}Q_{lob} + L_{ch}Q_{ch} + L_{rob}Q_{rob}}{Q_{lob} + Q_{ch} + Q_{rob}}
$$
(9)

طول جریان بین مقاطع به ترتیب در ساحل راست، کانال اصلی و ساحل چپ $L_{\rm lob},\, L_{\rm ch},\, L_{\rm rob}$ ورل بین مقاطع به ترتیب در ساحل راست، کانال اصلی و ساحل چپ $\rm Q_{\rm lab}Q_{\rm ch}$  . $\rm Q_{\rm {\rm rob}}$ : میانگین شیب خط انرژی بین دو مقطع که با استفاده از رابطه مانینگ قابل محاسبه میباشد. با محاسبه شیب خط انرژی در دو مقطع مجاور میتوان به روش های زیر میانگین شیب خط انرژی را به دست آورد:

- میانگین حسابی شیب  
\n
$$
\overline{S}_f = \frac{S_{f2} + S_{f1}}{2}
$$
\n(9)  
\n
$$
\overline{S}_f = \sqrt{S_{f2} \times S_{f1}}
$$
\n(9)

$$
\overline{S}_{f} = \left(\frac{Q_{2} + Q_{1}}{K_{1} + K_{2}}\right)^{2}
$$
\n(A)  
\n
$$
K = \frac{1.486AR^{2/3}}{n}
$$
\n(B) 
$$
K = \frac{4R^{2/3}}{n}
$$
\n(C) 
$$
K = \frac{4R^{2/3}}{n}
$$
\n(D) 
$$
K = \frac{4R^{2/3}}{n}
$$
\n(E) 
$$
K = \frac{4R^{2/3}}{n}
$$
\n(E) 
$$
K = \frac{4R^{2/3}}{n}
$$
\n(E) 
$$
K = \frac{4R^{2/3}}{n}
$$
\n(E) 
$$
K = \frac{8}{n}
$$
\n(E) 
$$
K = \frac{8}{n}
$$
\n(E) 
$$
K = \frac{8}{n}
$$
\n(E) 
$$
K = \frac{8}{n}
$$
\n(E) 
$$
K = \frac{8}{n}
$$
\n(E) 
$$
K = \frac{8}{n}
$$
\n(E) 
$$
K = \frac{8}{n}
$$
\n(E) 
$$
K = \frac{8}{n}
$$
\n(E) 
$$
K = \frac{8}{n}
$$
\n(E) 
$$
K = \frac{8}{n}
$$
\n(E) 
$$
K = \frac{8}{n}
$$
\n(E) 
$$
K = \frac{8}{n}
$$
\n(E) 
$$
K = \frac{8}{n}
$$
\n(E) 
$$
K = \frac{8}{n}
$$
\n(E) 
$$
K = \frac{8}{n}
$$
\n(E) 
$$
K = \frac{8}{n}
$$
\n(E) 
$$
K = \frac{8}{n}
$$
\n(E) 
$$
K = \frac{8}{n}
$$
\n(E) 
$$
K = \frac{8}{n}
$$
\n(E) 
$$
K = \frac{8}{n}
$$
\n(E) 
$$
K = \frac{8}{n}
$$
\n(E) 
$$
K = \frac{8}{n}
$$
\n(E) 
$$
K = \frac{8}{n}
$$
\n(E) 
$$
K = \frac{8}{n}
$$
\n(E) 
$$
K = \frac{8}{n}
$$
\n(E) 
$$
K = \frac{8}{n}
$$
\n(E)

پیش فرض روش محاسبه میانگین شیب اصطکاکی در نرمافزار RAS-HEC روش میانگین ضریب انتقال میباشد که کاربر میتواند به دلخواه روش محاسباتی را تغییر دهد. لازم به ذکر است که این نرمافزار قادر است تا بر اساس رژیم جریان و نوع پروفیل سطح آب، روش مناسب محاسبه میانگین شیب خط انرژی را انتخاب نماید.

-1 افت موضعی که در نتیجه تنگشدگی و یا بازشدگی مقاطع به وجود آید، این نوع افت با حاصلضرب ضریب تنگشدگی  ${\rm (Cc^1)}$  یا ضریب بازشدگی  ${\rm (Ce^2)}$  درتفاضل ارتفاع معادل سرعت بین دو مقطع محاسبه میگردد:

$$
h_o = C_c \text{ or } C_e \left| \frac{\alpha_2 V_2^2}{2g} - \frac{\alpha_2 V_1^2}{2g} \right|
$$
 (17)

در اثر تغییر عرض در دو مقطع متوالی رودخانه خصوصاً در محل پلها، اغتشاشی در جریان ایجاد میشود. این اغتشاش باعث استهلاک انرژی جریان میگردد که مقدار آن در قسمت خروجی تبدیل بیشتر از ورودی خواهد بود. در تبدیلهایی که تغییرات عرضی مقطع آنها تدریجی باشد، میزان افت کمتر میگردد. مقادیر ضرایب بازشدگی و تنگشدگی بر اساس نوع تغییرات مقاطع در جدول 2 ارائه شده است.

جدول ۲- مقادیر ضرایب تنگشدگی و بازشدگی در نتیجه تغییرات مقطع

| $(C_c)$ ضریب تنگشدگی | $(\mathrm{C}_\mathrm{e})$ ضریب بازشدگی | تغييرات مقطع    |
|----------------------|----------------------------------------|-----------------|
|                      |                                        | بدون تغييرات    |
|                      |                                        | تغييرات طبيعي   |
| $\cdot$ /۳           | ۰/۵                                    | تغييرات زياد    |
|                      | $\cdot/\wedge$                         | تغييرات ناگهاني |

رودخانه مورد مطالعه در چندین موقعیت از به هم پیوستن شاخههای فرعی به وجود آمده است که در مدل نمودن یکپارچه آنها نیاز به استفاده از روشهای خاصی در محل انشعابها میباشد . دادههای مورد نیاز به منظور محاسبات پروفیل سطح آب در موقعیت انشعابات به نوع معادلات انتخابی برای مدلسازی بستگی دارد. مدلسازی در محل انشعابات توسط روش بر مبنای معادلات انرژی و یا روش مبتنی بر مومنتم صورت میگیرد. در صورت انتخاب روش بر مبنای معادلات به منظور تحلیل پروفیل سطح آب در محل انشعاب، لازم است طول بازه در طرفین انشعاب به مدل معرفی گردد . در صورت انتخاب روش مبتنی بر مومنتم به عنوان روش محاسباتی، علاوه بر طول بازه در طرفین انشعاب میبایست زاویه شاخههای فرعی با شاخه اصلی به مدل معرفی شود (شکل 9). همچنین توصیه شده است به منظور افزایش دقت محاسبات پروفیل سطح آب در محل انشعاب، موقعیت مقاطعی که در پیرامون انشعاب قرار دارند نسبت به یکدیگر نزدیک انتخاب شوند.

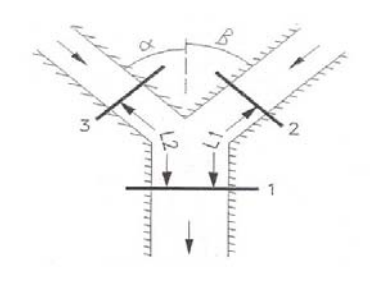

شکل ۹- مشخصات انشعاب آبراههها

بر اساس قانون دوم نیوتن، معادله مومنتم به صورت زیر است:

$$
\sum F_x = ma \tag{17}
$$

با بکارگیری قانون دوم نیوتن بر روی حجم جریان محدود بین دو مقطع 1 و 2 مطابق شکل (10) تغییرات مومنتم در زمان واحد به شکل زیر بیان میشود:

$$
P_2 A_2 - P_1 A_1 + W_x - F_f = \rho Q \Delta V_x \tag{17}
$$

که در آن: P: فشار هیدروستاتیک در موقعیت مقاطع 1 و 2 Wx: مولفه وزن آب در جهت محور X : نیروی ناشی از تنش اصطکاک Ff Q: دبی جریان ρ : چگالی آب : تغییرات سرعت در فاصله بین مقاطع *Vx*∆

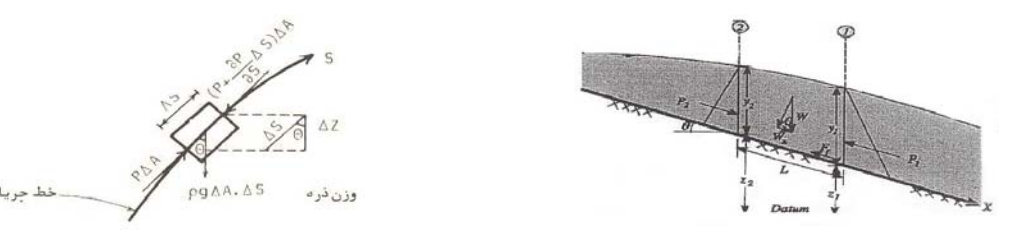

شکل -10 کاربرد اصل مومنتم

**-5-6 مراحل محاسبه پروفیل سطح آب در طول رودخانه**

از آنجا که هدف، تعیین تراز سطح آب در مقاطع رودخانه میباشد، لذا در دو طرف رابطه انرژی مجموع عمق آب (y) و تراز کف کانال اصلی (z) برابر با تراز سطح آب (Ws) در نظر گرفته میشود. تراز نامعلوم سطح آب در یک مقطع با معلوم بودن تراز سطح آب در مقطع دیگر از طریق حل معادلات حاکم به روش سعی و خطا تعیین میگردد. مراحل محاسباتی به شرح زیر است:

- -1 مقداری برای تراز سطح آب در بالادست (2Ws (فرض میشود (در صورت محاسبه برای جریان فوق بحرانی این مقدار برای پایین دست فرض میشود)
- -2 بر اساس مقادیر فرض شده برای تراز سطح آب، مقادیر ارتفاع متناظر سرعت و ضریب انتقال به دست میآید.
	- -3 از روی مقادیر به دست آمده در گام ۲،  $\mathrm{S_{f}}$  و سپس he حاسبه میگردد.
	- -4 از روی مقادیر به دست آمده در گامهای 2 و 3 معادله (2) برای 2Ws حل میشود.
- -5 مقدار محاسبه شده 2Ws با مقدار فرض شده در گام 1 مقایسه میگردد. چنانچه اختلاف از 0/003 متر و یا مقداری که کاربر تعیین میکند کمتر نباشد، گامهای 1 تا 5 تکرار میشوند و در غیر اینصورت پروفیل ساخته شده مورد قبول است. تعداد گامهای آزمون و خطا به صورت پیش فرض ۳۰ میباشد.

بعد از تعیین پهنهبندی سیل در RAS-HEC برای نمایش پهنه سیلاب بر روی محدوده نقشه برداری شده، دوباره اطلاعات ایجاد شده در RAS-HEC به محیط Arcview ارسال میگردد، مزیت این امر تدقیق نتایج بدست آمده از RAS-HEC توسط Arcview میباشد. زیرا به کمک این نرمافزار تراز سطح زمین از تراز سطح آب کاسته میشود و سطح پخشیدگی آب مشخص میگردد، که میتوان نتایج حاصل را با نتایج RAS-HEC کنترل نمود.

### **-7 ارسال اطلاعات پردازش شده در RAS-HEC به محیط Arcview**

پـس از اجرای مدل توسط نرمافزار RAS-HEC) که اطلاعات ورودی اصلی آن از محیط GIS منتقل شده بـود) و تولـید خروجـی مـدل، نـتایج بـه محیط GIS) نرمافزار Arcview (ارسال شدند. پس از انجام تمام

مراحل گفته شده و ارسال خروجی مدل RAS-HEC به Arcview، این نرمافزار لایههای مختلفی نظیر توپوگرافی سطح آزاد آب، عمق آب و پهنه سیلاب را تهیه میکند که کاربردی ترین این لایهها پهنه سیلاب میباشد. جهـت انتقال نتایج محاسبات هیدرولیکی در شرایط طبیعی به محیط GIS نیز لازم است که توپوگرافی وضعیت موجـود در محـیط GIS بـه توپوگرافـی وضـعیت طبیعـی تـبدیل شود که این کار با حذف عوارض موجود در رودخانـه و و اصـلاح TIN منطقه در محیط GIS صورت پذیرفت و در نهایت نتایج مدل ریاضی RAS-HEC بـرای شـرایط طبیعـی در حالـت دبـی بـا دوره برگشـت 25 سـاله بر روی توپوگرافی اصلاح شده (که در واقع توپوگرافی شرایط طبیعی رودخانه است) قرار گرفته و شرایط جهت تعیین بستر رودخانه مهیا گردید.

**-8 تعیین حد بستر رودخانه و پهنههای سیلابی بر مبنای مطالعات هیدرولیک در محیط GIS** پس از انتقال محاسبات هیدرولیک به محیط GIS، لایه پهنه سیلاب با دوره برگشتهای مختلف تهیه میشود. اما این پهنه سیلاب تهیه شده به عنوان خروجی اولیه مدل محسوب شده و نیاز به پردازش دارد . (شکل 11)

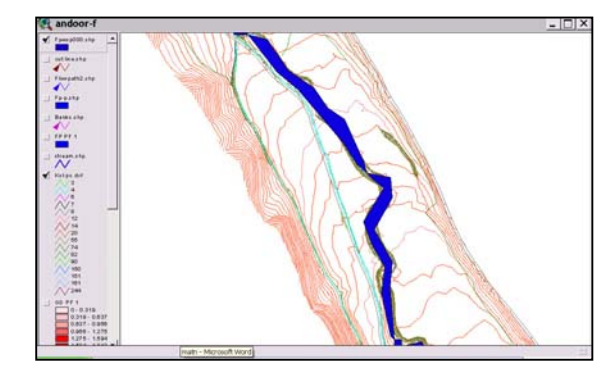

شکل-11 خروجی Arcview بعد از انتقال از RAS-HEC

**پیشنهادات و نتیجه گیری**

- -1 با توجه به مزایای این روش پیشنهاد می شود که از روش کاربرد توأمان نرمافزارهای هیدرولیکی و سیستم اطلاعات جغرافیایی جهت تعیین بستر و حریم رودخانهها بیشتر استفاده گردد.
- -2 در صورتی که دقت اطلاعات در این روش به اندازه کافی بالا نباشد امکان افزایش خطا و عدم دسترسی به جواب صحیح افزایش مییابد.
- -3 افزایش دقت در امر نقشه برداری و برداشت تعداد نقاط بیشتر از سوی شرکتهای مشاور نقشه بردار و ارائه دستورالعمل و شرح خدماتی توسط شرکتهای مشاور منابع آب ، که بتواند نیازهای نرمافزار را برآورده سازد،ضروری به نظر می رسد. در این صورت می توان گفت که این روش دارای نتایج نزدیک به واقعیتی می باشد.
- -4 قابل ذکر است که این روش و تمام روشهای موجود در تعیین بستر و حریم رودخانهها ، فقط ابزارهایی جهت افزایش دقت هستند که درصورت همراه شدن با قضاوت مهندسی ، نتایج بهتر و قابل قبولتری را ایجاد می کند.

**مراجع**

- -1 جبلی فرد، سعید ـ امیدوار، آرش ـ نجفی جیلانی، عطا االله ـ «سیستم تحلیل رودخانه RAS-HEC« انتشارات جهادسازندگی دانشگاه امیرکبیر، .1384
- -2 باربد، محمد ـ مطیعی، همایون ـ اردشیر، عبداالله،. «تعیین محل پلها و ساختمانها با استفاده از RAS-HEC,GIS«، پایان نامه کارشناسی ارشد، دانشگاه پلی تکنیک، 1381 ـ تهران.
- -3 نوروزی، م. ـ مجدزاده، م،. «پهنهبندی سیلاب در رودخانهها ـ مورد مطالعاتی، رودخانه نکارود» پایاننامه کارشناسی ارشد، دانشکده صنعت آب و برق1382، ـ تهران.
- -4 مطیعی، همایون «کاربرد سیستمهای اطلاعات جغرافیایی (GIS (در مهندسی سیلاب رودخانهها» ـ کمیته ملی فنی سد و طغیان ـ .1383
	- 5- Azagra-Esteban,Floodplain visualization using TINs,The University of Texas at Austin,May 1999. http://www.ce.utexas.edu/centers/crwr/reports/online.html
	- 6- Tate,Eric."Floodplain Mapping Using HEC-RAS and ArcView GIS",1999,Master'sThesis CRWR online Report 99-1. http://www.ce.utexas.edu/centers/crwr/reports/rpt99-1.pdf
	- 7- Hydro-Climatic Data Network:water.usgs.gov/GIS/metadata/usgswrd/hcdn.html
	- 8- Djokic,D., A.Coates, and J.E.Ball, "GIS As Integration Tool For Hydrological Modeling: A Need for Generic Hydrologic Data Exchange Format",1995,ESRi User Conference,USA.